Lord of the rings (updated theme) - Themes

NEWS\_PDF\_AUTHOR: Burning

NEWS\_PDF\_DATE: 2008/12/3 12:10:00

#### **Theme name : lotr\_v3**

#### **CHANGELOG :**

- bottom blocks in center column now displayed
- stylesheets put in /css folder
- theme templates put in /xotpl folder
- favicon.ico and favicon.png added
- 2 new theme templates : xometas.html + globalnav-dynamic.html
- css horizontal menu with submenus
- theme.ini added

#### > [theme in action](http://xoops4noobs.ovh.org/index.php?xoops_theme_select=lotr_v3)

> [download](http://xoops4noobs.ovh.org/uploads/themes/xoops_thm_lotr_v3.zip)

### **HORIZONTAL MENU :**

• how it works ?

2 files :

- globalnav-dynamic.html, called by "include" in theme.html
- globalnav-dynamic.css, called by xometas.html
- how to customize ?

- colors : in globalnav-dynamic.css, modify "color" and "background-color" (4 instructions, see comments)

- links : in globalnav-dynamic.html, modify url with your owns and use module folder name to activate current status in navbar (xo-current)

Tested with :

- firefox 3
- Ie7
- Opera9

## **CREDITS :**

• myWebResource (lotr\_v2 version)

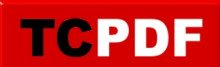

- Kris (morphogenesis 2.10 framework)
- M.Reda (XL-one theme)

**WARNING :** restrictive license for lotr\_v2 version

## **Theme name : lotr\_v3**

## **CHANGELOG :**

- bottom blocks in center column now displayed
- stylesheets put in /css folder
- theme templates put in /xotpl folder
- favicon.ico and favicon.png added
- 2 new theme templates : xometas.html + globalnav-dynamic.html
- css horizontal menu with submenus
- theme.ini added
- > [theme in action](http://xoops4noobs.ovh.org/index.php?xoops_theme_select=lotr_v3)
- > [download](http://xoops4noobs.ovh.org/uploads/themes/xoops_thm_lotr_v3.zip)

# **HORIZONTAL MENU :**

• how it works?

2 files :

- globalnav-dynamic.html, called by "include" in theme.html
- globalnav-dynamic.css, called by xometas.html
- how to customize ?

- colors : in globalnav-dynamic.css, modify "color" and "background-color" (4 instructions, see comments)

- links : in globalnav-dynamic.html, modify url with your owns and use module folder name to activate current status in navbar (xo-current)

Tested with :

- firefox 3
- Ie7
- Opera9

# **CREDITS :**

- myWebResource (lotr\_v2 version)
- Kris (morphogenesis 2.10 framework)
- M.Reda (XL-one theme)

**WARNING** : restrictive license for lotr\_v2 version